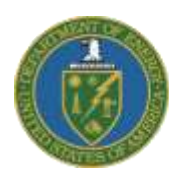

Greater Philadelphia Innovation Cluster for Energy-Efficient Buildings A U.S. DOE Energy Innovation Hub

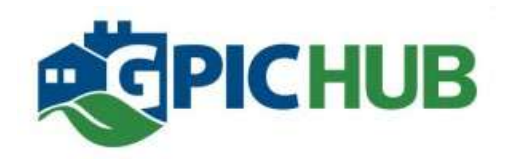

# Task 2.2.11 – CMU Report 06: **Programs for Design Analysis Support and Simulation Integration**

Department of Energy Award # EE0004261

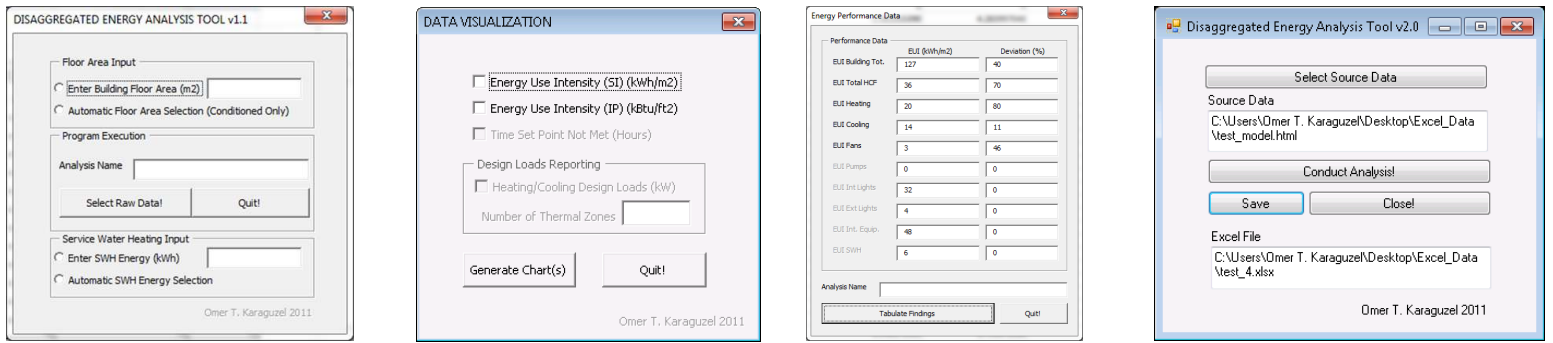

Omer T. Karaguzel, PhD Candidate Khee Poh Lam, PhD, RIBA, Professor Of Architecture

## **Center for Building Performance and Diagnostics**

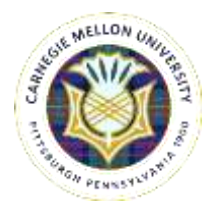

**Carnegie Mellon University** February 2012

## **TABLES OF CONTENTS**

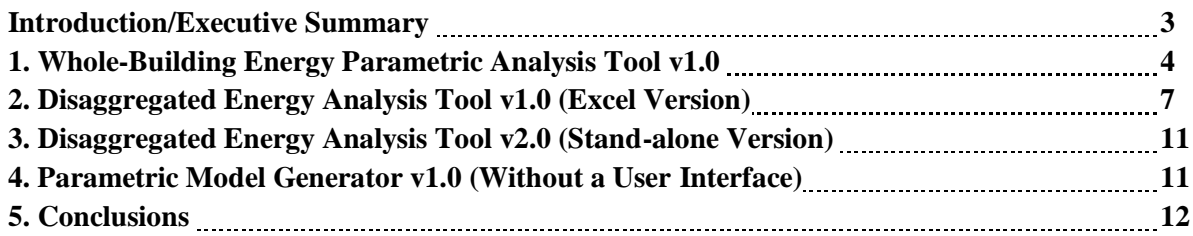

## **LIST OF FIGURES**

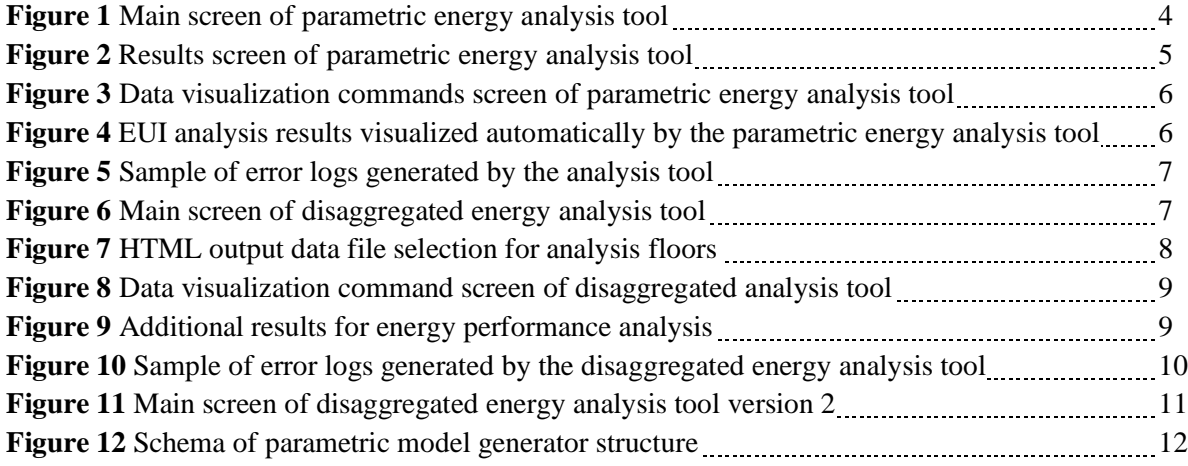

### **Introduction/Executive Summary**

A suite of programs is developed in order to facilitate analysis and interpretation of EnergyPlus simulation outputs for design decision support purposes. The developed programs can be categorized into three groups with respect to their functionality:

- Design Decision Support: Whole Building Parametric Analysis Tool v1.0
- Performance Analysis Automation: Disaggregated Energy Analysis Tool v1.0 (Excel Version), and v2.0 (Stand-Alone Version)
- Simulation Integration: Parametric Model Generator v1.0

Embedded applications within these programs are MS Excel and EnergyPlus v6.0 and its outputs read as HTML format. Programming language is Visual Basic and Visual Basic Express 2008 (for stand-alone version). Brief explanations of the above mentioned programs are as follows:

- *Whole Building Parametric Analysis Tool v1.0:* An MS Excel based user interface developed with VBA to automate the process of analyzing and interpreting a set of simulation outputs generated during exhaustive parametric runs performed by EnergyPlus v6.0 coupled with GenOpt v3.0. This tool searches the entire parameter space for a matching combination of user selected parameters and extracts simulation results (together with necessary data visualization) pertaining to this selection. This analysis is a not a stand-alone application. It's executed within MS Excel application as a macro with a user form linked to an existing worksheet.
- *Disaggregated Energy Analysis Tool v1.0:* A tool to automate the process of data visualization for default HTML-based EnergyPlus summary outputs. Raw data from HTML outputs are selected to produce tables of cumulative and normalized disaggregated annual energy consumption (by end-uses) with SI and IP units. Simulation data pertaining to zone by zone HVAC space heating and cooling design loads together with annual unmet load hours are also visualized for quick performance interpretation.
- *Disaggregated Energy Analysis Tool v2.0:* Previously developed MS Excel based user interface is modified to be a stand-alone executable tool (by code modification with Microsoft Visual Basic Express 2008). Similar functionality with the previous version was maintained in this version which reduces user interaction with MS Excel functions.
- *Parametric Model Generator v1.0:* This macro was developed in MS Excel environment with the objective of automatic generation of multiple EnergyPlus input files (with IDF extension) in which a matrix of user specified design variables (related to building envelope retrofit options) can be implemented to different IDF files.

#### **1. Whole-Building Energy Parametric Analysis Tool v1.0**

An MS Excel based user interface developed with VBA to automate the process of analysing and interpreting 720 different simulation outputs generated during exhaustive parametric runs performed by EnergyPlus v6.0 coupled with GenOpt v3.0. This tool searches the entire parameter space for a matching combination of user selected parameters and extracts simulation results (together with necessary data visualization) pertaining to this selection.

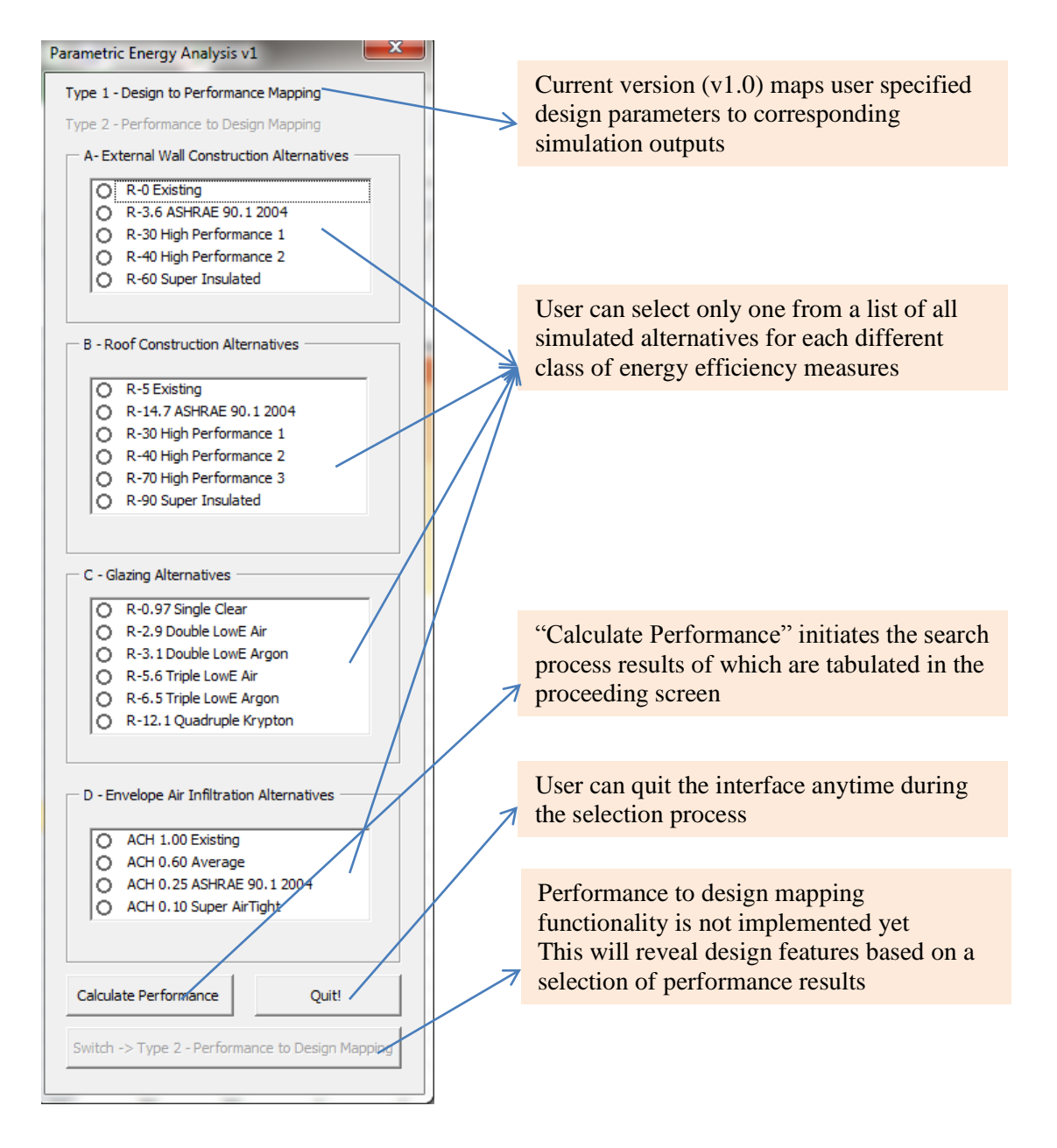

*Figure 1* Main screen of parametric energy analysis tool

This analysis is a not a stand-alone application. It's executed within MS Excel application as a macro with a user form linked to an existing worksheet. For data processing simulation outputs has to be exported to MS Excel an sheet. Data rows can be extended, however columns should be in a specific order. Internal search functions of excel are utilized in the VBA code.

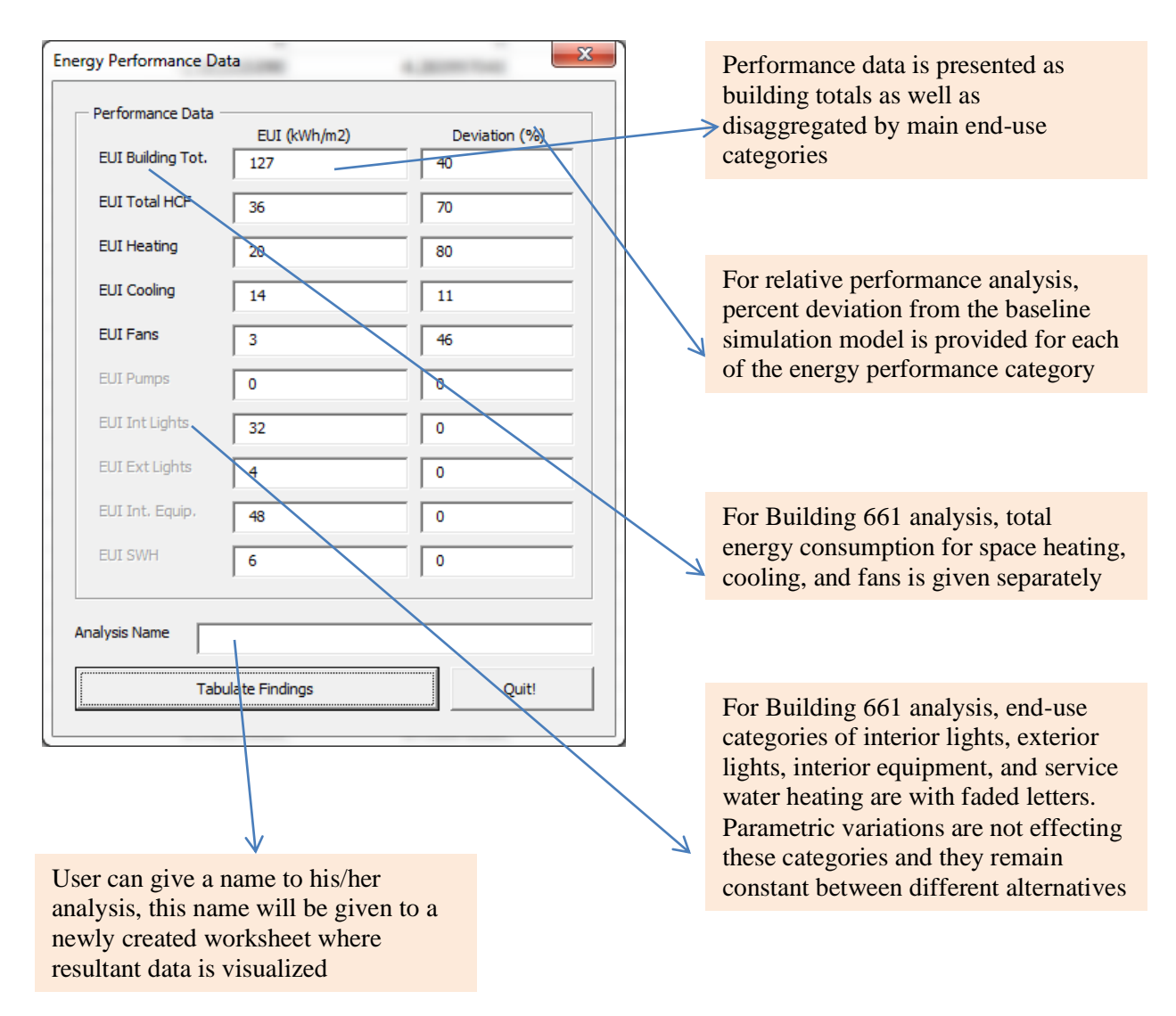

*Figure 2* Results screen of parametric energy analysis tool

"Tabulate" results command of the results screen, initiates the last screen of this tool which is the "Data Visualization". This screen provides alternative reporting formats from which user can make a selection. Current data can be further analysed as tables and accompanying pie charts of disaggregated end-use energy consumption levels in SI and IP units.

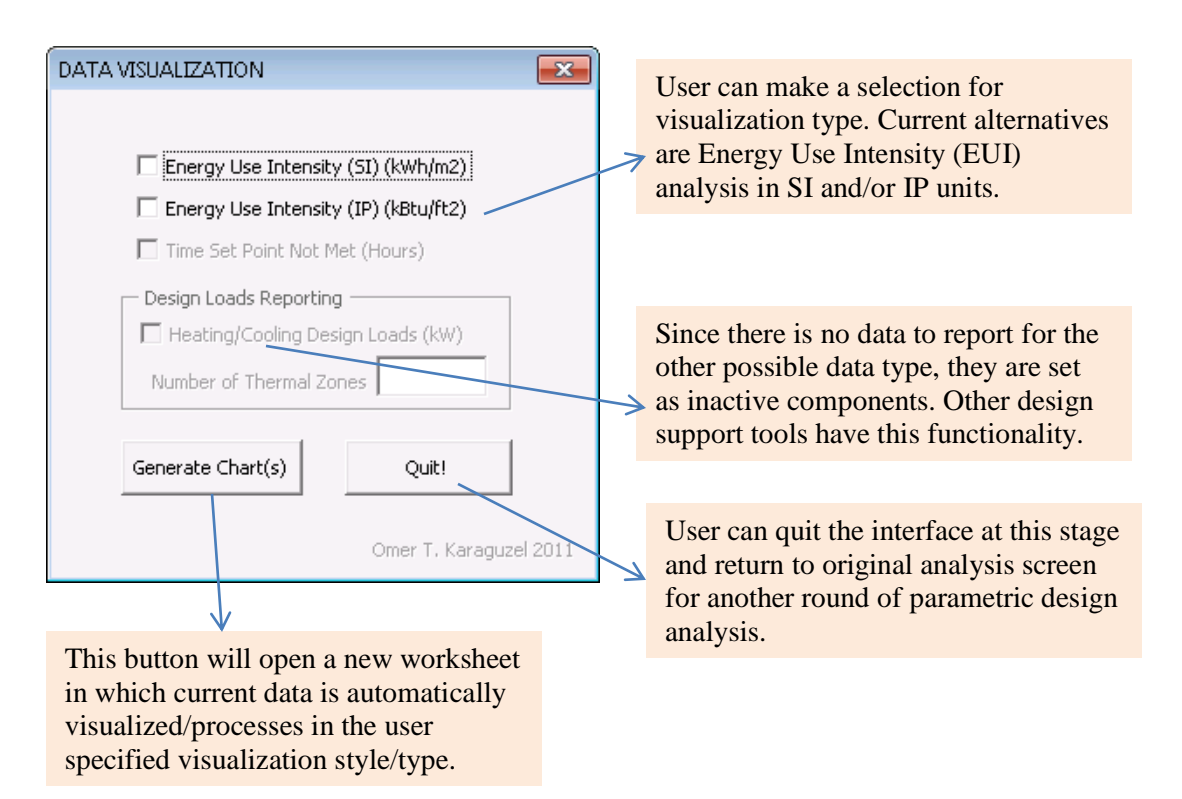

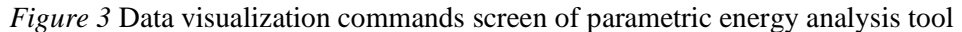

Simulation results are automatically tabulated and/or visualized in a new worksheet.

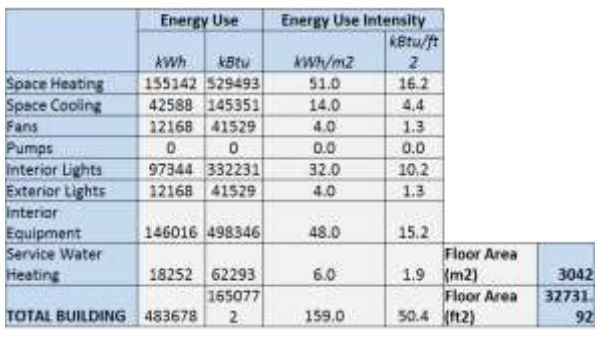

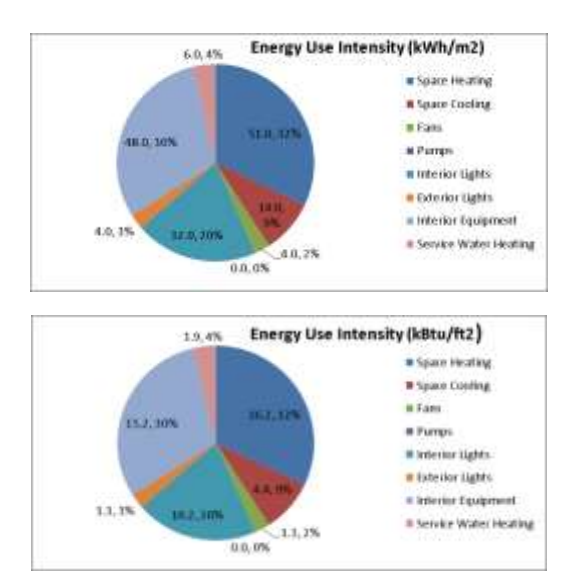

*Figure 4* EUI analysis results visualized automatically by the parametric energy analysis tool

Error Handling: Robustness of the tool is increased by a number of warnings and connected actions in all possible cases of user errors.

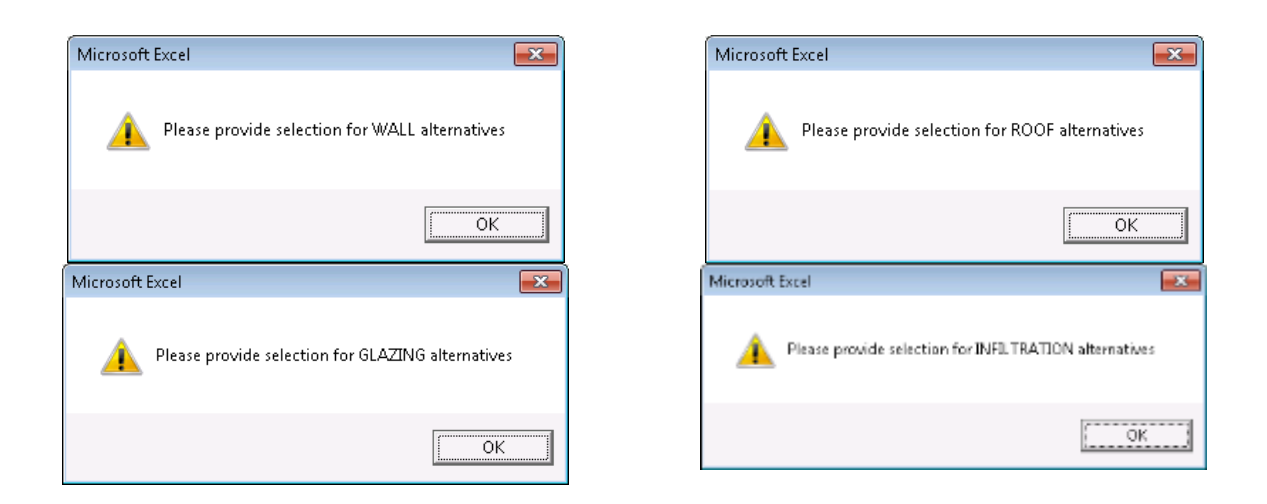

*Figure 5* Sample of error logs generated by the analysis tool

## **2. Disaggregated Energy Analysis Tool v1.0 (Excel Version)**

An MS Excel based user interface developed with VBA to automate the process of data visualization for default HTML-based EnergyPlus summary outputs.

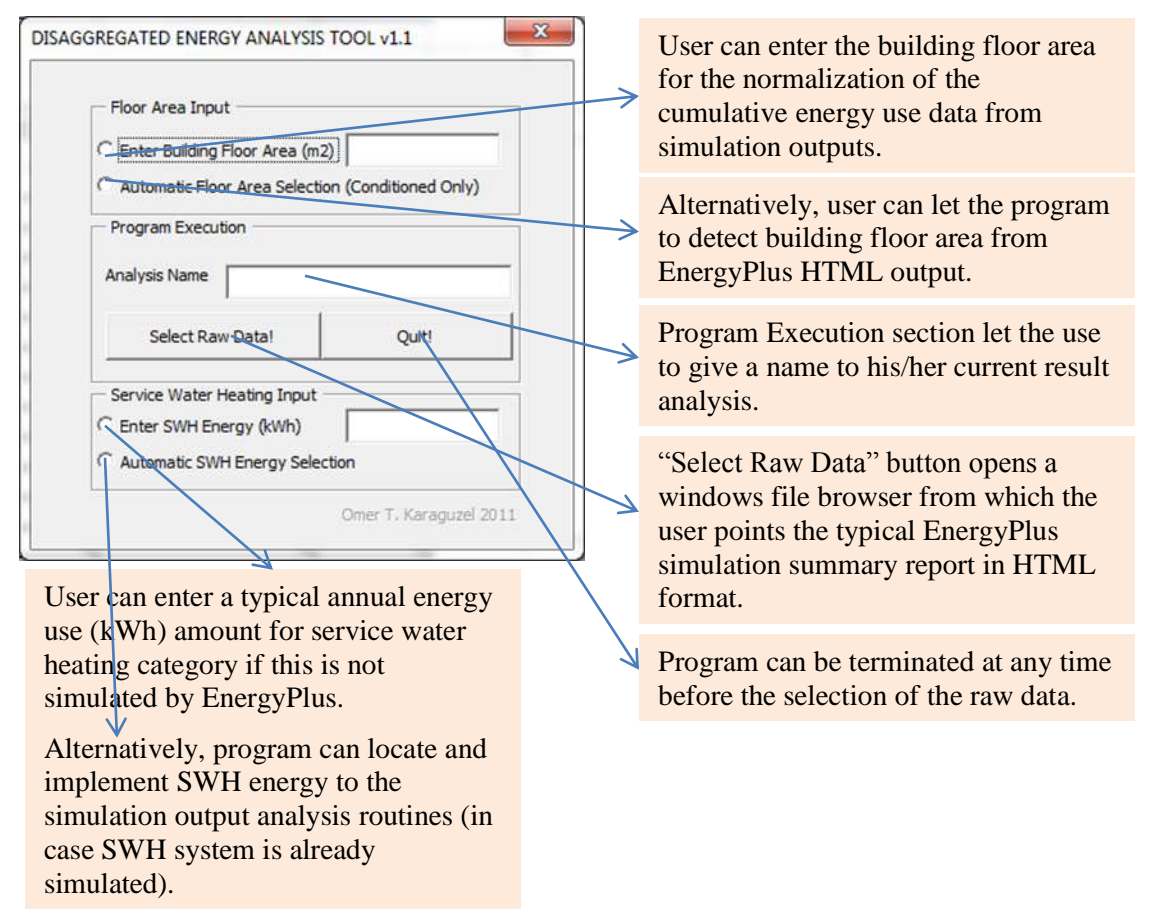

*Figure 6* Main screen of disaggregated energy analysis tool

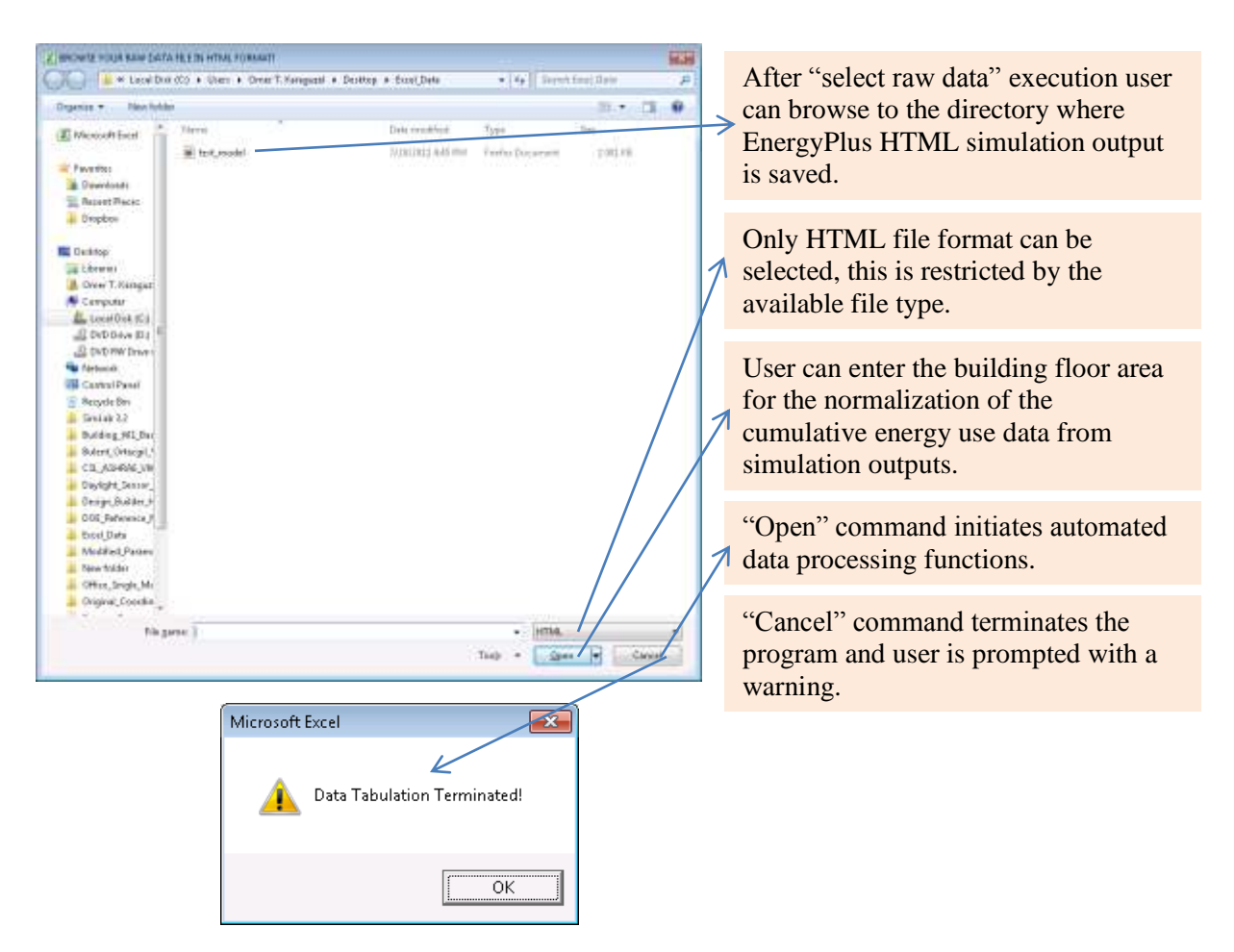

*Figure 7* HTML output data file selection for analysis

"Open" command executes the following functions:

- Search the HTML format for specific EnergyPlus output tables (Building Area, End Uses, HVAC Sizing Summary, and set-point Not Met Summary).
- Copy the selected tables into a new worksheet.
- Extract and manipulate useful data from such tables and create a separate end-use energy analysis table (in cumulative and normalized format) with SI and IP units.
- Initialize the second screen of the program as a prompt for data visualization formats.

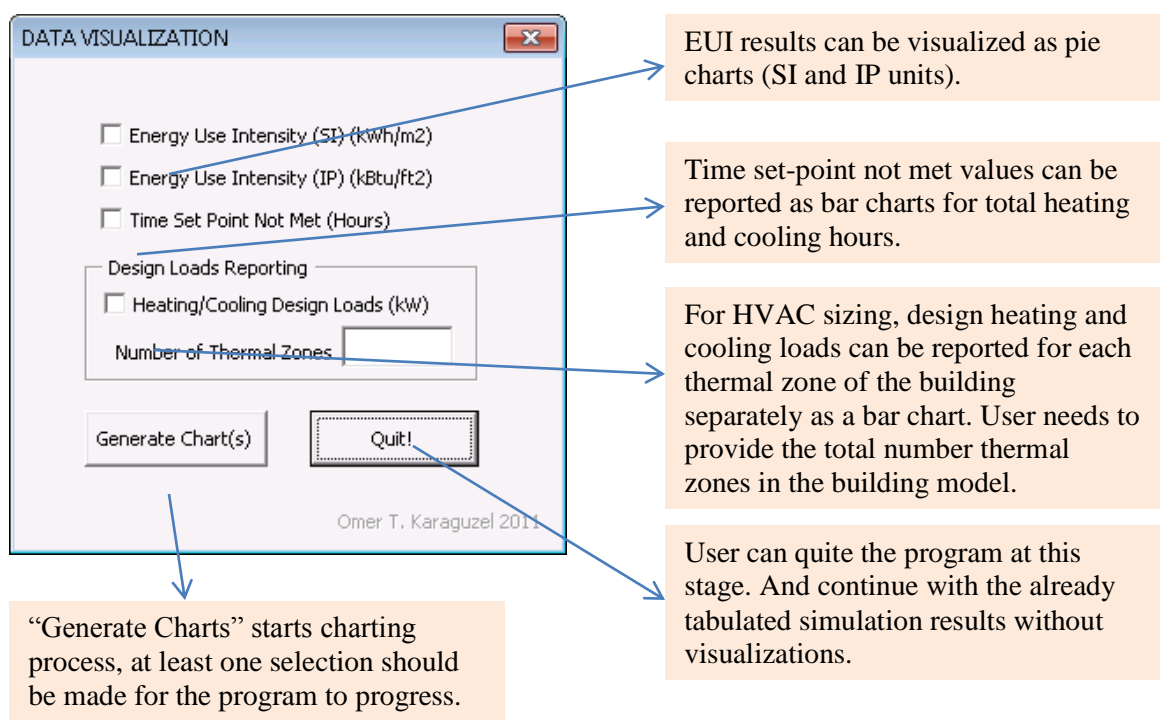

*Figure 8* Data visualization command screen of disaggregated analysis tool

In addition to end-use energy breakdown pie charts shown before, this tool also generated bar chart for time set-points not met values and HVAC sizing design loads.

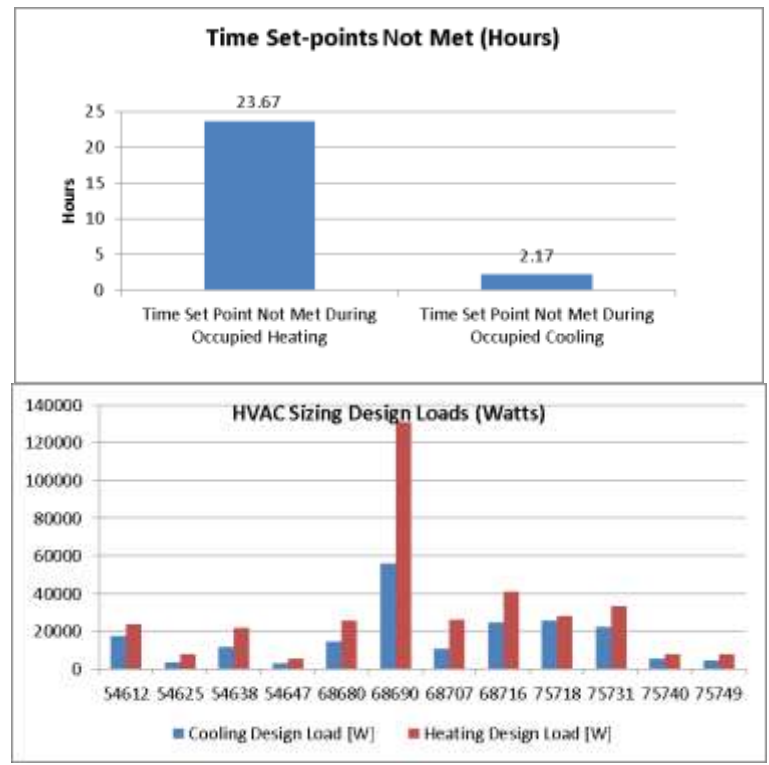

*Figure 9* Additional results for energy performance analysis

This tool is robust enough to detect possible logical errors made by the user. Incorrect commands, and/or entries are prompted by a warning. In, most cases program is terminated. Some cases lets the user return to latest successful phase of the tool progress.

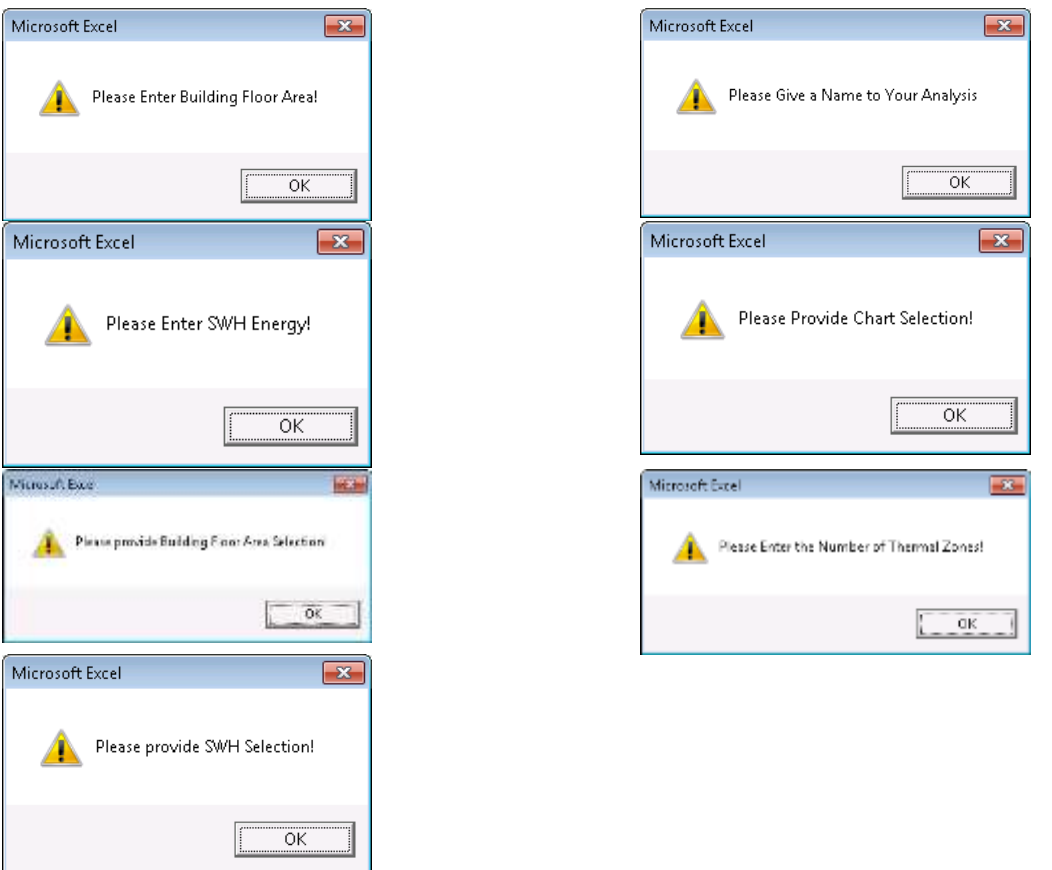

*Figure 10* Sample of error logs generated by the disaggregated energy analysis tool

#### **3. Disaggregated Energy Analysis Tool v2.0 (Stand-alone Version)**

Disaggregated energy Analysis Tool v2: Previously developed MS Excel based user interface was modified to be a stand-alone executable tool (by code modification with Microsoft Visual Basic 2008). Similar functionality with the previous version was maintained in this version which reduces user interaction with MS Excel functions. This tool is a not a macro code within MS Excel, but a stand-alone MS application that can be extended to communicate with other applications installed on the Windows operation system.

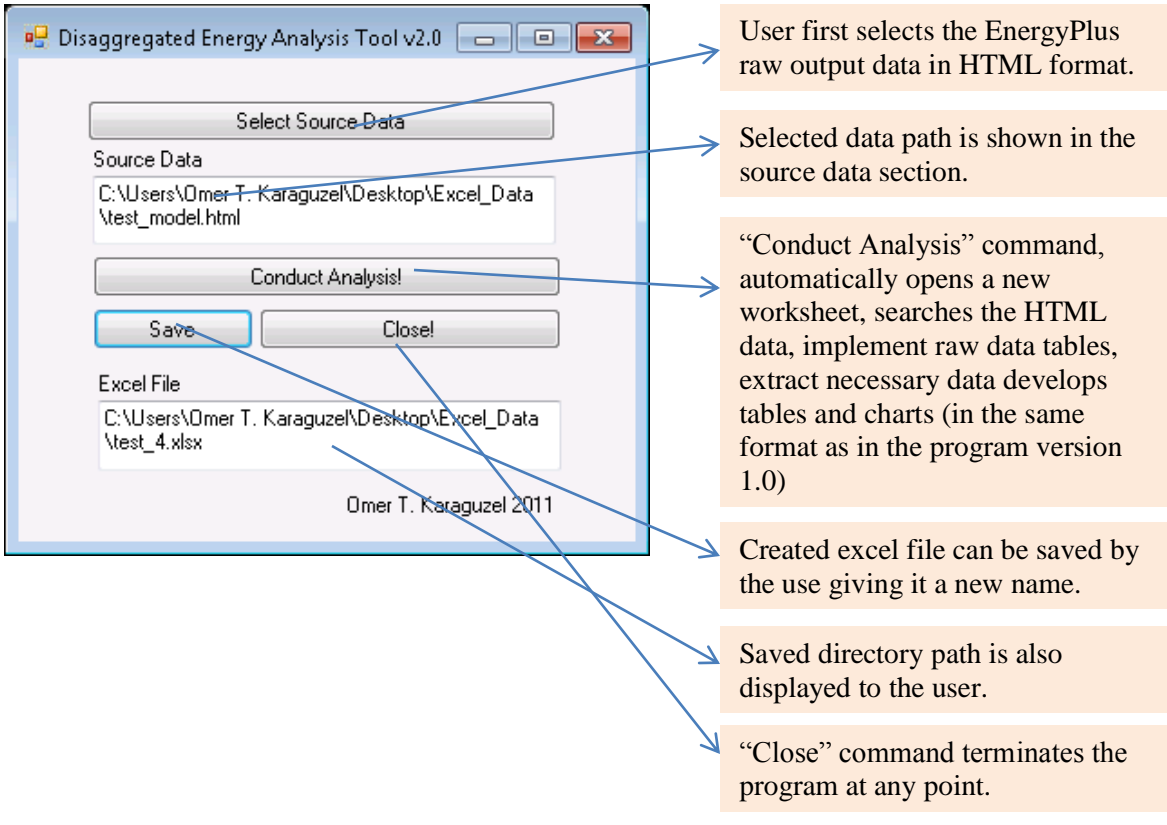

*Figure 11* Main screen of disaggregated energy analysis tool version 2

#### **4. Parametric Model Generator v1.0 (Without a User Interface)**

This macro was developed in MS Excel environment with the objective of automatic generation of multiple EnergyPlus input files (with IDF extension) in which a matrix of user specified design variables (related to building envelope retrofit options) can be implemented to different IDF files.

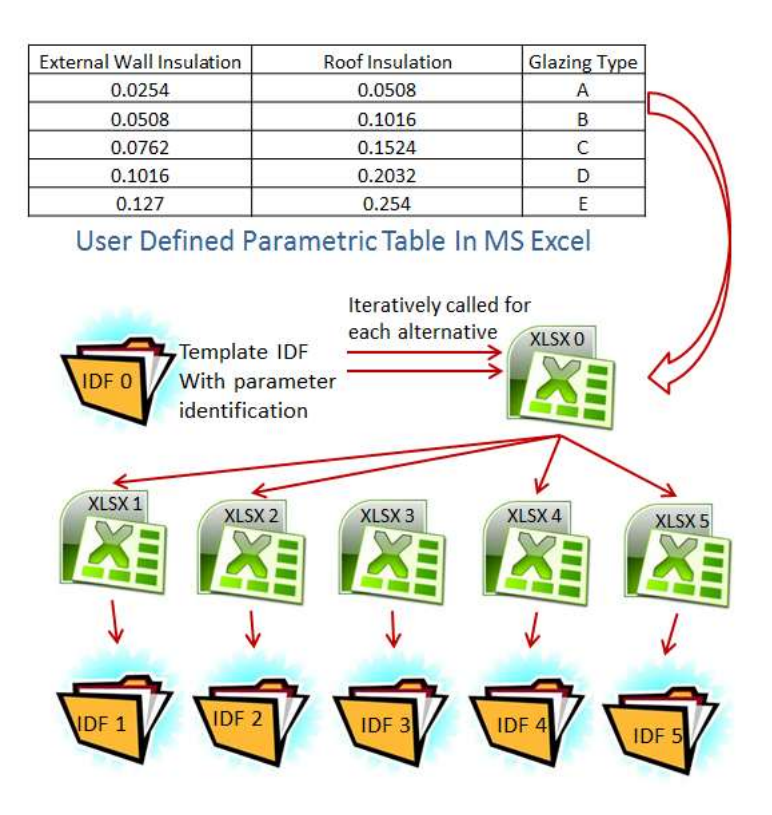

*Figure 12* Schema of parametric model generator structure

Variables in each row of the parametric matrix are written to (replaced with a pre-defined parameter string defined with a special syntax %parameter%) a separate EnergyPlus IDF file. Source IDF file is the template include all the related parameter strings. Source excel file contains the parameter matrix as well as the IDF generator macro. Each different model alternative is first created as an excel file and transformed to a text-based ASCII compatible file with \*.idf extension. All alternative models are given different names and saved to a user defined location (currently hard coded in the macro itself).

#### **5. Conclusions**

A suite of programs are developed based on MS Excel – VBA programming language with the objective of providing effective and efficient design support with energy performance simulation. Future work can be enhancing the functionality of current tools together with increasing their robustness. Replicating the same functionality by code transformation to JAVA platform without recourse to the use MS Excel functions can be another future work item related with this study.